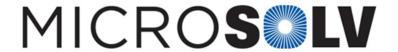

# LABeler<sup>™</sup> Label Maker- Creating Special Characters and Super and Sub Scripts. #2 – INTERNAL ONLY

#### **INTERNAL Only but NOT CONFIDENTIAL: Cornerstone Scientific**

Instructions for creating Super and Sub Scripts:

#### Two options:

- 1. Using the APP, insert the symbol you wish to use, Then add the number (you will need to adjust the placement ad size of the number manually)
- 2. Download a 3rd party APP called symbolkeyboard-characterpad. Insert the scripts from this APP onto your label the same way you would insert an emoji.

#### **Creating images**

- Images can be printed in black OR white.
- o Pictures or images will not show up in shades of grey.
- o Images and text may be printed next to each other in any order

#### **Creating Symbols:**

There are several standard images and symbols you can choose. To choose images:

- 1. There is a  $\[ \]$  at the top and it says "symbols"
- 2. In the orange line there are topics of symbols "unit', 'warning' etc. Swipe on these and you will see many
- 3. There is the word "album'. You can access your phone camera to print from here.

Below is the link to the Bluetooth LinkLabel<sup>™</sup>.

https://cornerstonescientific.com/LinkLabel

Printed from the Chrom Resource Center
Copyright 2024, All Rights Apply
MicroSolv Technology Corporation

9158 Industrial Blvd. NE, Leland, NC 28451

tel. (732) 380-8900, fax (910) 769-9435

Email: customers@mtc-usa.com

Website: www.mtc-usa.com

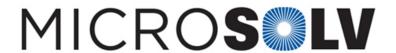

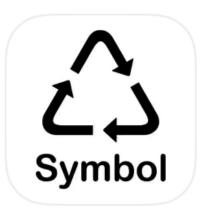

# Symbol Keyboard-Character Pad

Unicode Symbols and Char...

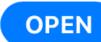

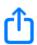

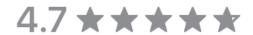

1.8K Ratings

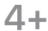

Age

### What's New

**Version History** 

Version 1.3.2

1mo ago

[+] Bug Fixes

## **Preview**

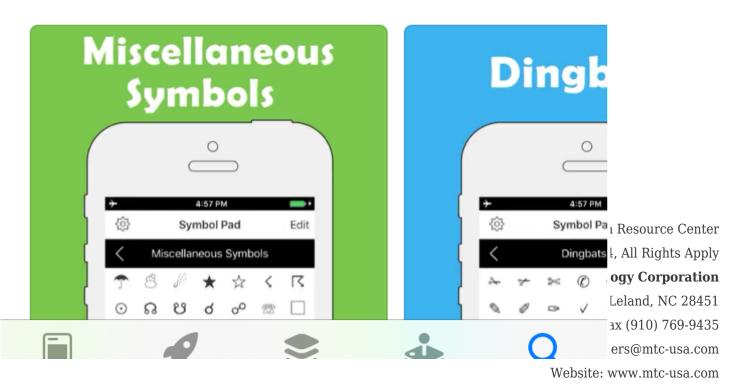